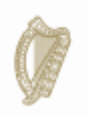

An Roinn Iompair Turasóireachta agus Spóirt Department of Transport, Tourism and Sport

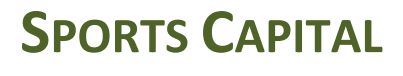

**PROGRAMME**

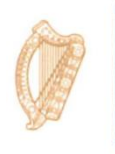

Tionscadal Éireann Project Ireland 20

## **HOW TO DOWNLOAD DOCUMENTS ON OSCAR**

Log ont[o www.sportscapitalprogramme.ie](http://www.sportscapitalprogramme.ie/) withthe username (tax registration number) and password. This will bring you to the dashboard.

Once you are in the dashboard there is a menu on the left hand side.

In the menu on the left hand side of the screen click on the Documents tab. This will bring you to your organisation's document library and you can also download document templates such as declarations, certificate of compliance

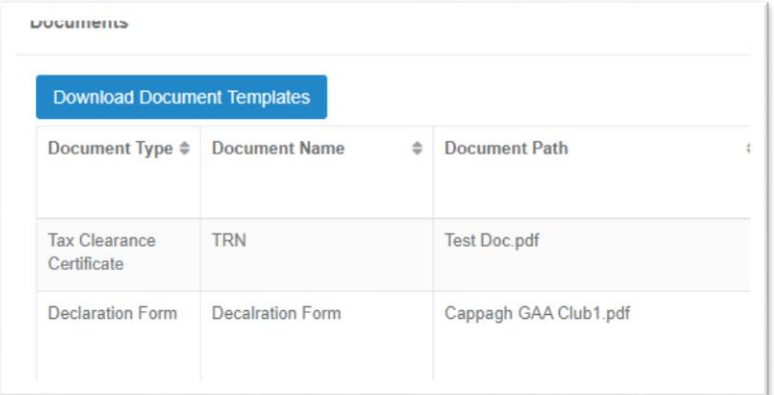

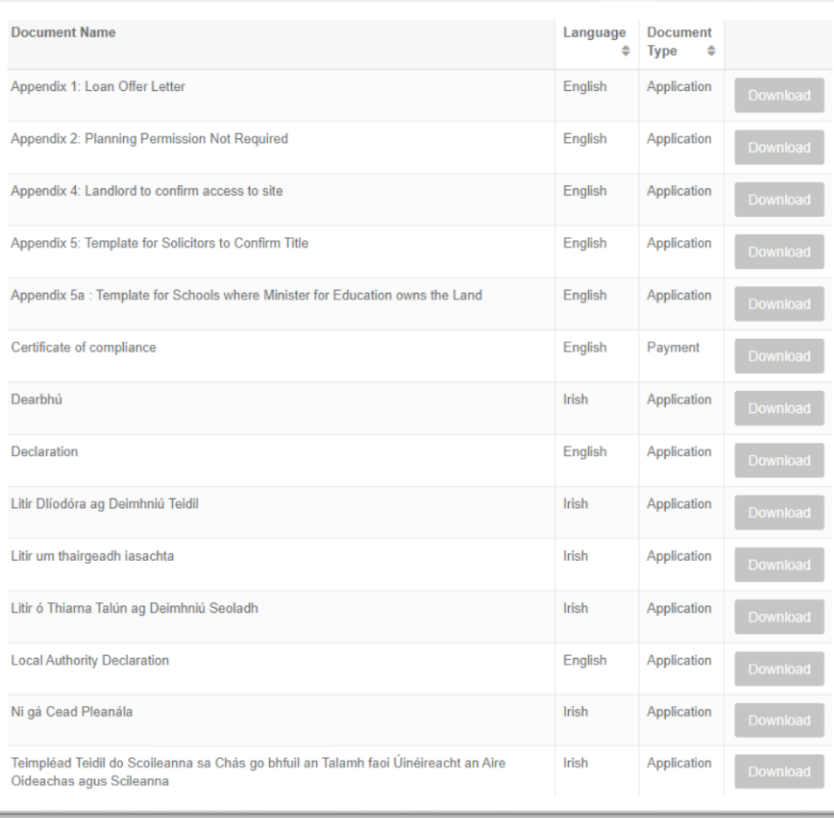

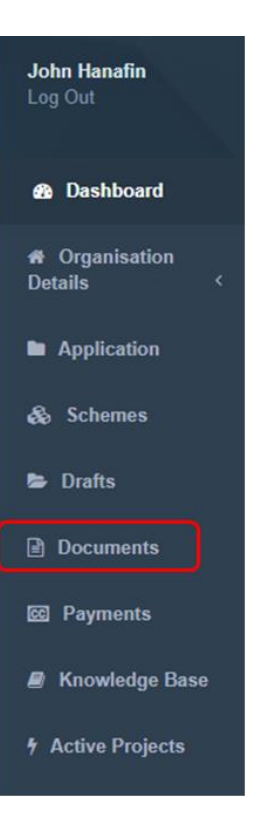